## **Тема: Создание Web-страницы «Основные тэги HTML»**

## **Урок: Форматирование текста**

- Запустить текстовый редактор Блокнот • Ввести HTML-код страницы <HTML> <HEAD> <TITLE>Первое знакомство с тэгами HTML</TITLE>  $<$ /HEAD $>$ <BODY> **…** </BODY>  $<$ /HTML $>$
- Ввести команду [Файл-Сохранить]. Файлу Web-страницы присвоить имя index.htm.
- **Заголовки.** Внести в текст страницы тэги заголовков различных уровней (размеров).

```
<H1>Заголовок первого уровня</H1>
<H2>Заголовок второго уровня</H2>
<H3>Заголовок третьего уровня</H3>
<H4>Заголовок четвертого уровня</H4>
<H5>Заголовок пятого уровня</H5>
<H6>Заголовок шестого уровня</H6>
<HR>
```
**Начертание шрифта.** Внести в текст страницы тэги, определяющие начертание шрифта.

```
Обычный текст
<P><B>Жирный</B></P>
<P><I>Курсив</I></P>
<P><U>Подчеркнутый</U></P>
<P><B><I><U>Жирный подчеркнутый курсив</B></I></U></P>
<HR>
```
 **Атрибут align**, позволяющий изменить способ выравнивания. Благодаря этому атрибуту любые абзацы могут быть выровнены по одному из трех возможных вариантов – влево, вправо либо по центру (align="left, right, center"). <H1> <font color=#AA0000><p align=right>Попал под лошадь</p> </font></H1> <H2> <font color=#00ff00><p align=left>Сходство</p> </font><H2> <H3> <font color=#0000ff><p align=center>Корова не похожа на лошадь.<br>

```
А лошадь не похожа на корову.<br>
Именно это сходство <br>
```

```
мы берем за основу.</p></font><H3>
```
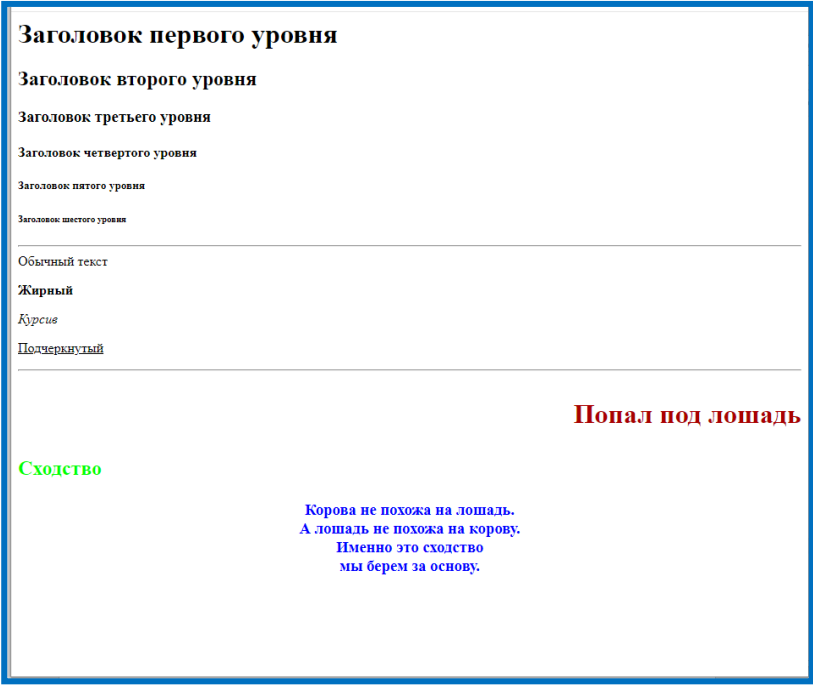